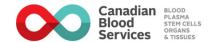

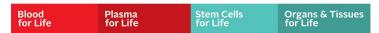

## How to register donors under your PFL profile?

- 1. Go to www.blood.ca
- 2. Click on "Ways to donate" then under "Donate as a Partner" click "Becoming a Partner"

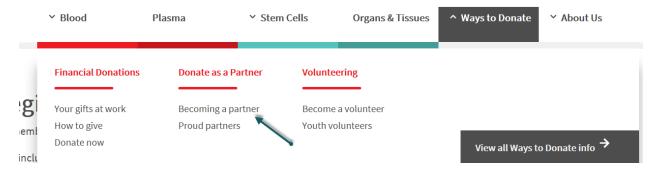

3. Scroll to the bottom and under "Set and annual blood donation pledge," select "Join a Team"

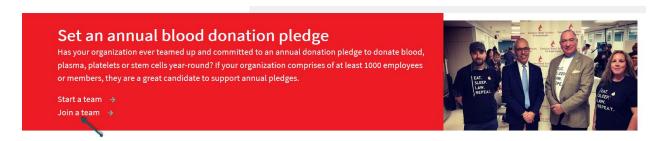

- 4. Partner ID: VANC774596
- 5. Complete Registration!